## Handleiding Link4Vets Puppy Database (editie fokkers)

Je kan de puppy database van link4vets rechtstreeks bezoeken door te surfen naar [https://nestjes.link4vets.be.](https://nestjes.link4vets.be/)

De site is ook bereikbaar via de algemene website van Link4Vets [https://www.link4vets.be.](https://www.link4vets.be/) Op de start-pagina van de website klik je op *FOKKERS*, en vervolgens op de *PUPPY DATABASE*

> Link4Vets is een platform van dierenartsen voor dierenartsen. Wij willen de dierenartsen digitaal verbinden rond een aantal thema's. Ons eerste project wil de rol van de dierenarts in het aankoopproces van een puppy versterken.

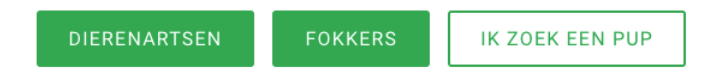

## Inloggen of Registreren

Als fokker dien je van je dierenarts een **uitnodiging** te bekomen **via email** om een nestje te kunnen publiceren. Wanneer je zo een uitnodiging hebt gekregen, moet je je eerst registeren op [https://nestjes.link4vets.be](https://nestjes.link4vets.be/) met hetzelfde mail-adres waarop je de uitnodiging ontving.

Hiertoe klik je rechts bovenaan op de knop *Registreer of Login.* Vervolgens vul je je gegevens in en kies je onderaan voor Fokker. Tot slot aanvaard je de privacy voorwaarden en klik je op *REGISTREER*

**LET OP**: **enkel met een email adres wat overeenkomt met een verstuurde uitnodiging kan je een publicatie aanmaken**. Omwille van de Belgische wetgeving is de volledige database enkel toegankelijk voor de geregistreerde dierenartsen. Als fokker kan je enkel je eigen publicaties beheren.

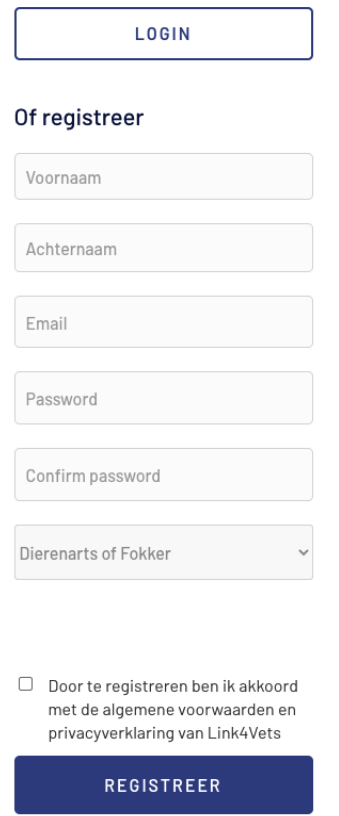

Link4Vets gebruiken als fokker

Wanneer je een uitnodiging ontving zie je na het inloggen onderstaand scherm

## Openstaande uitnodigingen:

Dierenarts : Pieter Jan Geutjens heeft je uitgenodigd om een nestje te registreren ! Klik op onderstaande knop op dit uit te voeren ...

Registreer het nestje!

Klik op *Registreer het nestje !* 

In het volgende scherm kan je alle details van je nestje invullen. Vergeet ook zeker niet om enkele mooie foto's toe te voegen via de knop aan de rechter kant.

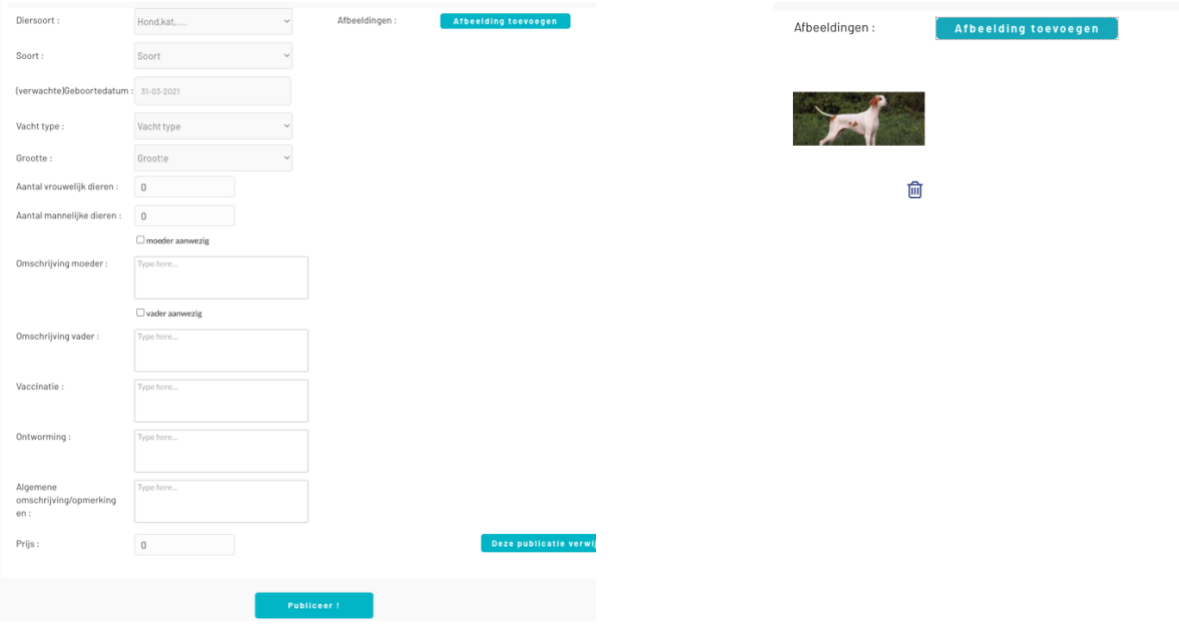

Eenmaal klaar met het invullen van de gegevens en de gewenste prijs per pup klik je op *Publiceer !* om verder te gaan.

## **Bij de opstart van Link4Vets is het publiceren van een nestje gratis. Je kan je publicatie dus toevoegen aan de database door te klikken op** *Verder gaan*

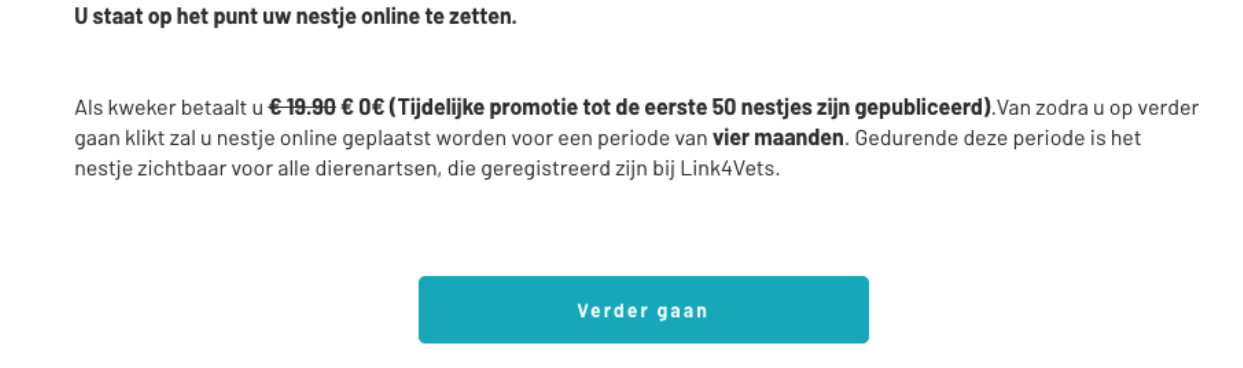

Proficiat! Je plaatste je nestje in de Link4Vets database. Deze wordt nu zichtbaar voor de geregistreerde dierenartsen. Dit nestje vind je ook terug in je persoonlijk overzicht via het menu.

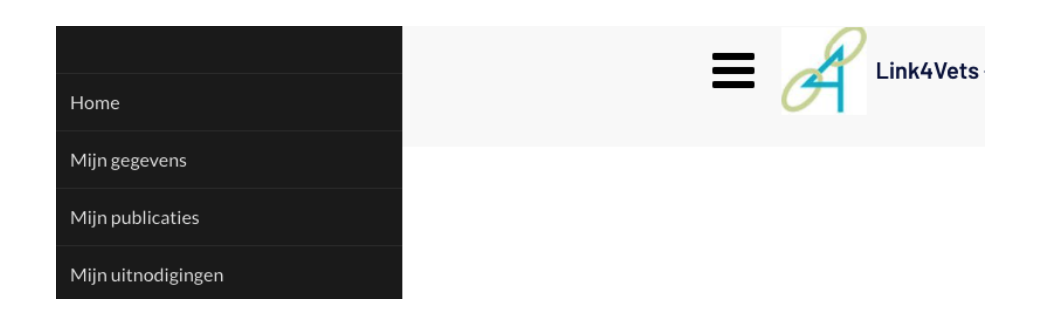